# Poll Worker Manual

Election Day

Morris County

State of New Jersey

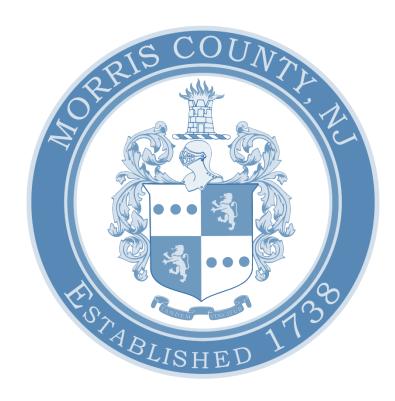

THIS PAGE WAS INTENTIONALLY LEFT BLANK

# Contents:

| ePollbook Manual2             | L  |
|-------------------------------|----|
| Provisional Ballot Procedures | 35 |
| Spoiling a Ballot Procedures  | 47 |
| Troubleshoot Guide            | 55 |

THIS PAGE WAS INTENTIONALLY LEFT BLANK

# ePollbook Manual

Election Day

Morris County

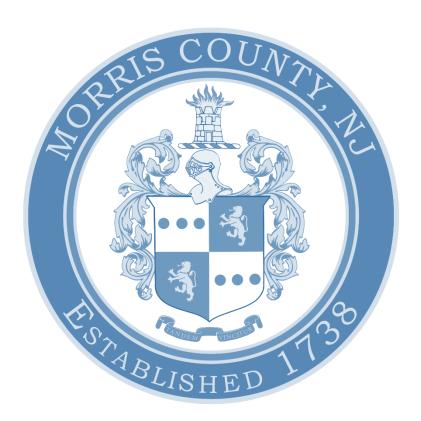

### ePollbook Manual | Poll Worker Manual | Election Day

| Assembly                               | 3  |
|----------------------------------------|----|
| ePollbook Setup                        | 6  |
| Wire Management                        | 7  |
| Logging into the ePollbook (EPB)       | 8  |
| The Launchpad                          | 11 |
| The Launchpad Menu                     | 12 |
| Searching for a Voter                  | 13 |
| Checking-in a Voter                    | 14 |
| Processing Voter Assistance            | 17 |
| Pre-Check-In                           | 17 |
| Post Check-In                          | 20 |
| Mail-in Ballot                         | 21 |
| Early Voted                            | 21 |
| Already Voted                          | 22 |
| ID Required                            | 22 |
| Affirm Address                         | 23 |
| District Lookup Tool                   | 23 |
| Re-Printing a Ballot or Authority Slip | 25 |
| Closing the Election                   | 27 |
| Shut Down                              | 29 |
| Re-Pack the Suitcase                   | 30 |
| Primary Elections                      | 31 |
| Affiliating a Voter                    | 31 |
| Manual Provisionals                    | 33 |

# Assembly

Follow the visual guide below to assemble your Touchpad station.

1. Cut the white seal on the black suitcase and place it in the green Spoiled Ballot/Used Seal Bag.

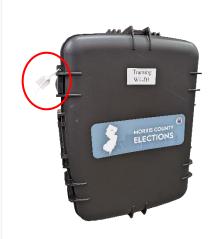

- 2. Remove all the materials from the case and place on your table. The extra paper rolls are the only items that should be left in the case.
  - \*The power strip and extension reel are located in the back of the voting machine\*
  - \*\* Make sure the extension reel is plugged into a working outlet. Plug the power strip into the extension reel. You will know the power strip is turned on by the green indicator light. \*\*
- 3. Make sure that your Touchpad number matches your printer numbers.

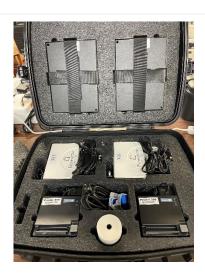

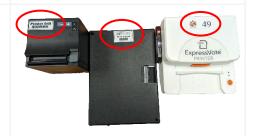

4. If your district has a bubble-wrapped router in the back of your machine, it will be marked on the spine of the machine. Remove the router and plug it in to a working outlet. It will turn on automatically.

\*If your location was given a Cradlepoint router, follow the instructions provided with the device\*

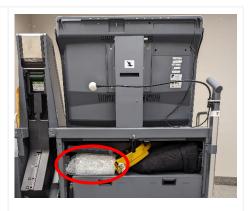

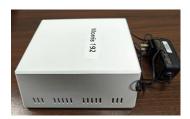

5. Check that the power cord is connected by the matching purple stickers and plug the power cord attached to the Epson Printer into the power strip. Then turn on the Epson Printer by pressing the power button.

\*The color of your Epson Printer may be different than what is pictured\*

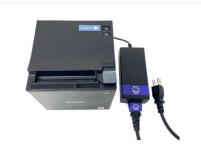

6. Plug the cord with the orange sticker into the back of the ExpressVote Printer above the orange sticker. The flat side of the cord should be facing downwards while the lightning bolt should be facing upwards. Plug the other end of the cord into the power strip.

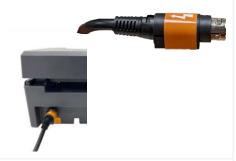

7. Plug the cord with the teal sticker into the back of the ExpressVote Printer above the teal sticker. Plug the other end with the purple sticker into the server connected to the side of the printer.

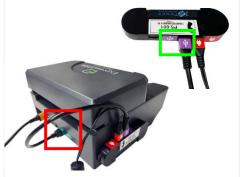

8. Plug the red labeled cord into the server and the power strip.

When everything has been plugged in, turn on the ExpressVote Printer by pressing the orange power button.

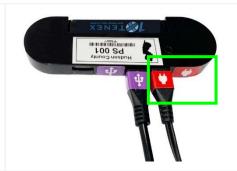

9. Open your Touchpad by inserting your finger under the tab labeled "Lift Here". Open the case as if opening a book and set down the Touchpad with its rubber feet on the table.

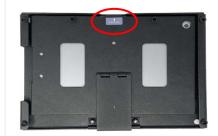

10. Locate your Touchpad charging cords. Insert the compatible end of the cord with the orange sticker into the charging port of the Touchpad.

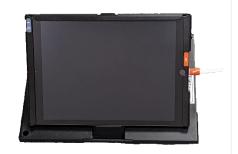

11. Plug the other side of the cord into the USB port on the power strip. The Touchpad will now turn on automatically.

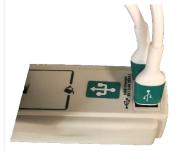

12. All hardware is now set up and ready to start.

Make sure the suitcase is closed and out of the way of poll workers and voters.

# ePollbook Setup

XYour ePollbook station should look like this after it is setup. X

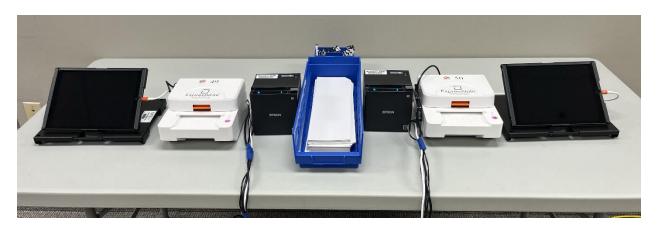

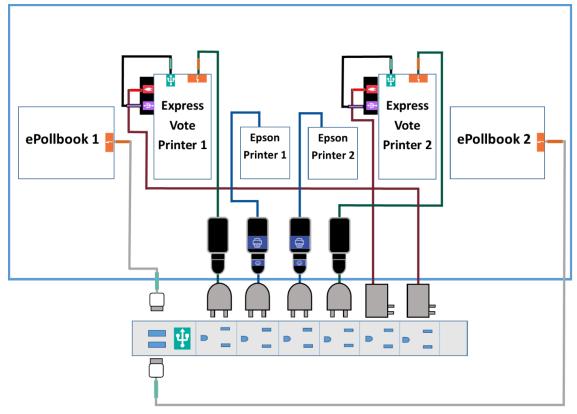

\*Put cords with a thicker plug at the end of the power strip to maximize space.\*

# Wire Management

※ Do your best to make sure that all wires are neatly bundled and as out of the way as they can be. Try to make sure that the voter will not have to move wires to check in, and you will not have to move wires to check them in. ※

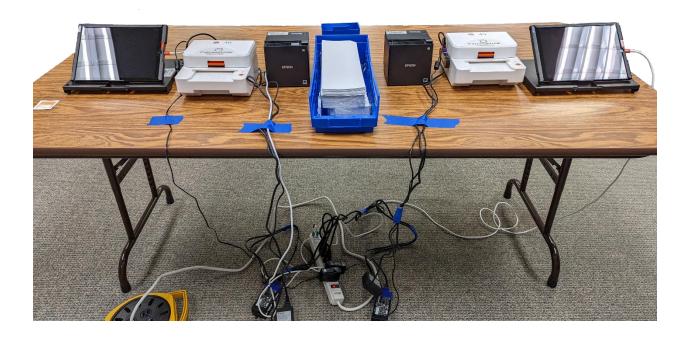

# Logging into the ePollbook (EPB)

1. Wake up the Touchpad by clicking the home button, then unlock the Touchpad by clicking the home button again.

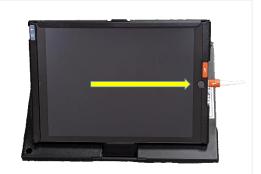

2. To open the EPB application, lightly tap the blue app with the white check mark at the bottom of the screen.

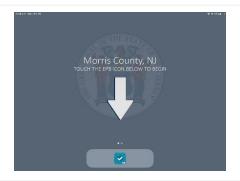

3. Check the location in the bottom left-hand corner to be sure it matches the location and district you are currently at.

\*If it is not correct, call the Board of Elections immediately.\*

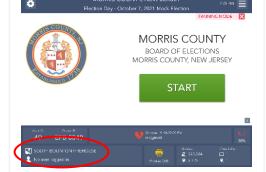

4. Check your ExpressVote Printer is working by first loading an Activation Card into the printer. Then touch the gear icon in the top left-hand corner of the screen. A settings menu will pop up in the center of the screen. On the bottom of the first group of settings you will see Express Vote Printer. On that line, touch Test Printer. When the test ballot is done printing, write "Test" on it and put it in the Spoiled Ballot/Used Seal bag.

\*If the test does not print, follow the instructions provided in the Troubleshoot Guide.\*

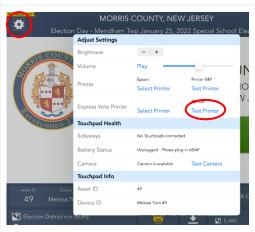

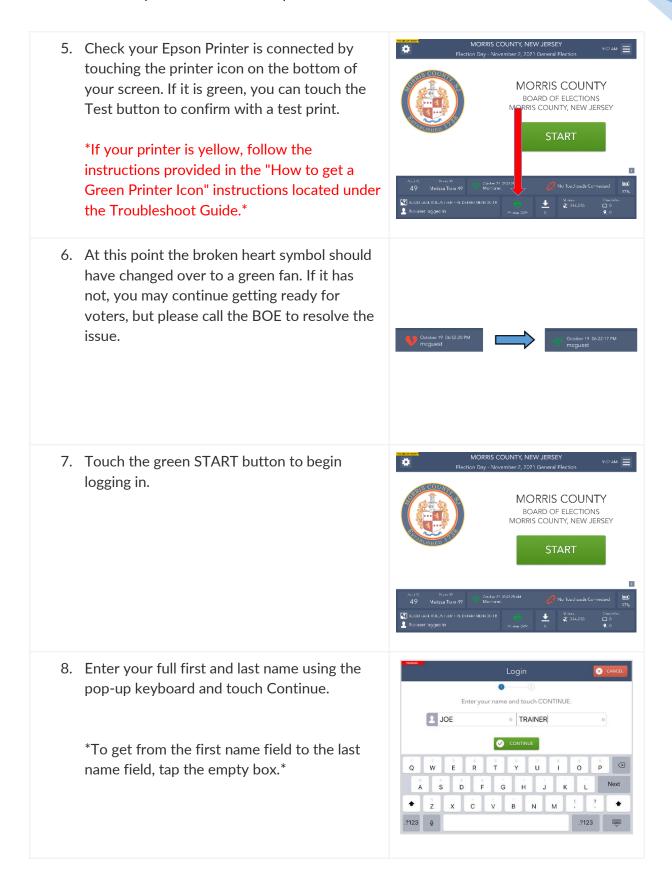

Enter the password given on the index card in the Clear Envelope, then touch Unlock Device.

\*To get to the number keyboard, touch the ".?123" key.\*

\*\*To change to uppercase letters, touch the arrow pointed upwards.\*\*

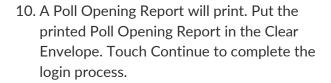

\*Both printers will give an option to test at this point. If either printer is not working, please refer to the Troubleshooting Guide in the back of the manual.\*

11. After the Touchpad has been unlocked, you will be redirected to the **Launchpad** screen, and you are ready to begin checking in voters.

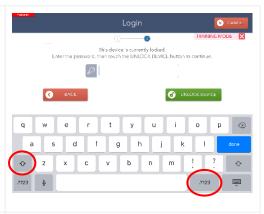

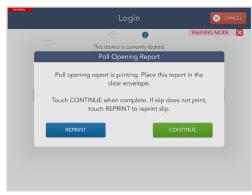

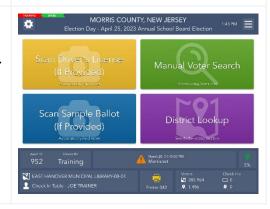

# The Launchpad

This is your Home screen. After every check-in you should arrive back at this screen.

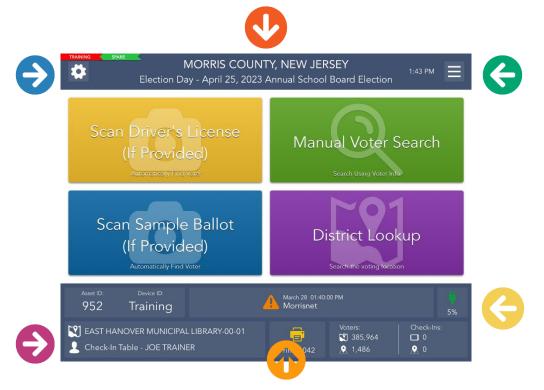

At the top of the screen, you will see:

Troubleshooting Menu

Jurisdiction Name

Launchpad Menu

At the bottom of the screen, you will see:

Voting Location and User's Name

Connectivity and sideways status

Battery status (should always be a green plug)

To search for a voter manually, touch Manual Voter Search

To search for a voter using their Driver's License, touch Scan Driver's License

To search for a voter using their Sample Ballot, touch Scan Sample Ballot

### The Launchpad Menu

The Launchpad Menu provides menu options to access additional system functions.

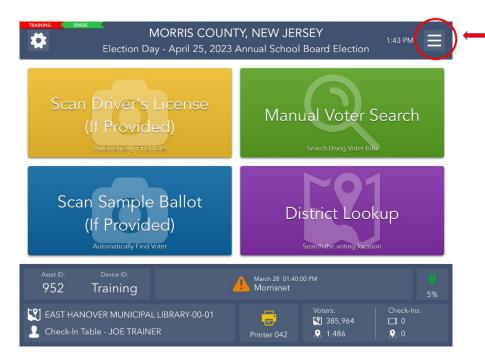

- Check-in Totals View running totals of different ballot styles issued throughout the day.
- Check-in Logs Use this feature to view a running log of all check-ins.
- District Lookup Look up a Voters correct district and voting location.
- Spoil Ballot Use this feature to spoil and/or reissue a ballot to a voter.
- Request Assistance Allows poll workers to retroactively add an assistor to a voter's profile.
- Important Phone Numbers Gives access to a directory of phone numbers for election officers and voting equipment assistance.
- Re-Print This feature allows a ballot to be re-printed in the event it is necessary.
- Logout Use this feature to temporarily logout for a break or to close the election at the end of the day.

# Searching for a Voter

Manual Voter Search

1. To search for a voter, touch the green Manual Voter Search button on the Launchpad screen.

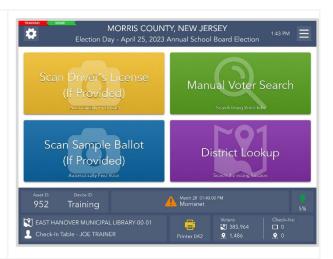

- 2. Follow the "3 & 3" rule by typing in the first three letters of the voters <u>LAST</u> name and the first three letters of the voters <u>FIRST</u> name and touch the green Search button to continue.
  - \*IF the voters record is NOT FOUND, use one of the other options to search for the voter's record. Do not press Voter Not Found unless instructed to do so by the BOE\*
- 3. If only one voter matches the search criteria, the Voter Identification screen will appear automatically. Continue checking in your voter.
  - \*If more than one voter matches the search criteria, your screen will look like the one on the right with a list of all possible matches. Select the correct voter from the list so the record is Highlighted blue and then touch the green Continue button.\*

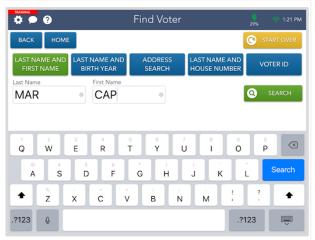

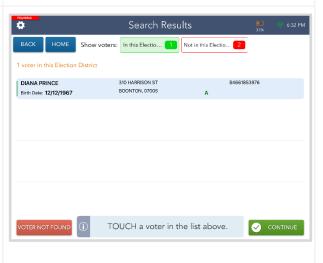

### Checking-in a Voter

# **\*\*** Before checking in voters, make sure there is always one (1) Activation Card loaded in the ExpressVote Printer **\*\***

 Once you have found the correct voter, their information will display on the Voter Eligibility screen.

If the voter is eligible to vote via a regular ballot, the screen will display a green "Voter is eligible to vote." message. Select the green Get Voter Signature to continue processing them.

\*If there are tags (e.g., Mail-In Ballot, Affirm Address, etc..) associated with the voter, follow the instructions before processing\*

2. The Voter Signature screen will appear. Tilt the Touchpad screen toward the voter and have them sign with the provided stylus or their finger. Once they have signed, they will need to select the green Done button.

\*The voter should always be the one to select the Done button.\*

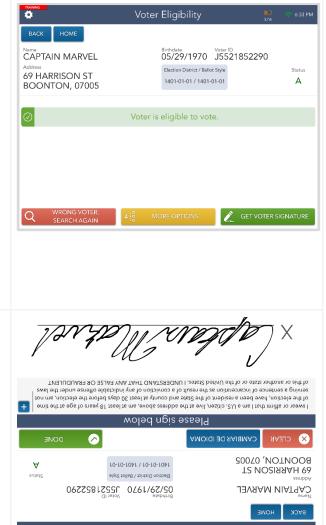

3. Flip the screen back toward you and verify that a complete and valid signature has been captured. Select the green Issue Ballot button to continue.

\*If the signature does not match, have the voter sign again using the yellow Sign Again button. If there is still a discrepancy, call the Board of Elections.\*

4. A popup will appear. The poll worker needs to Initial the box using a stylus or their finger, then select the green Done button.

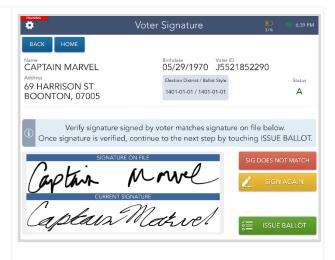

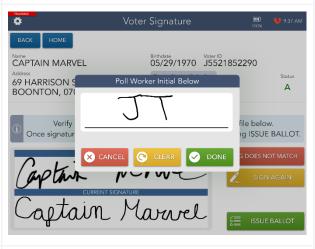

5. The next screen that appears will tell you what ballot the voter will vote with. Once you have checked that the ExpressVote printer is pre-loaded with an Activation Card, tap the green Complete Check-In button to continue.

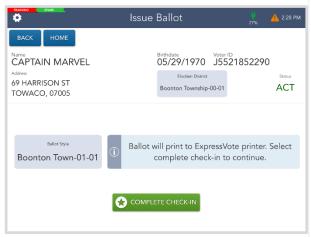

6. After you select the Complete Check-In button, the Activation Card will print. When it is finished printing, tap the green Continue button.

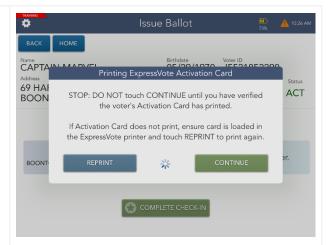

7. The Voting Authority Slips will now print. Once they are done printing, tap the green Continue button.

After the voter has signed the larger portion of the Voting Authority Slip with the signature line, place it in your yellow bag labeled "Signed Voting Authority Slips." Hand the other portion of the print-out to the voter to bring to the voting machine.

BACK HOME

Birthdate

CAPTAIN MADY TO Voting Authority Slip

Address
69 HAI
BOON

Printing the Voting Authority Slip. Touch CONTINUE
to complete.

If slip does not print, touch REPRINT to reprint slip.

BOONT

REPRINT

CONTINUE

1026 AM

1026 AM

1026 AM

1026 AM

1026 AM

1026 AM

1026 AM

1026 AM

1026 AM

1026 AM

1026 AM

1026 AM

1026 AM

1026 AM

1026 AM

1026 AM

1026 AM

1026 AM

1026 AM

1026 AM

1026 AM

1026 AM

1026 AM

1026 AM

1026 AM

1026 AM

1026 AM

1026 AM

1026 AM

1026 AM

1026 AM

1026 AM

1026 AM

1026 AM

1026 AM

1026 AM

1026 AM

1026 AM

1026 AM

1026 AM

1026 AM

1026 AM

1026 AM

1026 AM

1026 AM

1026 AM

1026 AM

1026 AM

1026 AM

1026 AM

1026 AM

1026 AM

1026 AM

1026 AM

1026 AM

1026 AM

1026 AM

1026 AM

1026 AM

1026 AM

1026 AM

1026 AM

1026 AM

1026 AM

1026 AM

1026 AM

1026 AM

1026 AM

1026 AM

1026 AM

1026 AM

1026 AM

1026 AM

1026 AM

1026 AM

1026 AM

1026 AM

1026 AM

1026 AM

1026 AM

1026 AM

1026 AM

1026 AM

1026 AM

1026 AM

1026 AM

1026 AM

1026 AM

1026 AM

1026 AM

1026 AM

1026 AM

1026 AM

1026 AM

1026 AM

1026 AM

1026 AM

1026 AM

1026 AM

1026 AM

1026 AM

1026 AM

1026 AM

1026 AM

1026 AM

1026 AM

1026 AM

1026 AM

1026 AM

1026 AM

1026 AM

1026 AM

1026 AM

1026 AM

1026 AM

1026 AM

1026 AM

1026 AM

1026 AM

1026 AM

1026 AM

1026 AM

1026 AM

1026 AM

1026 AM

1026 AM

1026 AM

1026 AM

1026 AM

1026 AM

1026 AM

1026 AM

1026 AM

1026 AM

1026 AM

1026 AM

1026 AM

1026 AM

1026 AM

1026 AM

1026 AM

1026 AM

1026 AM

1026 AM

1026 AM

1026 AM

1026 AM

1026 AM

1026 AM

1026 AM

1026 AM

1026 AM

1026 AM

1026 AM

1026 AM

1026 AM

1026 AM

1026 AM

1026 AM

1026 AM

1026 AM

1026 AM

1026 AM

1026 AM

1026 AM

1026 AM

1026 AM

1026 AM

1026 AM

1026 AM

1026 AM

1026 AM

1026 AM

1026 AM

1026 AM

1026 AM

1026 AM

1026 AM

1026 AM

1026 AM

1026 AM

1026 AM

1026 AM

1026 AM

1026 AM

1026 AM

1026 AM

1026 AM

1026 AM

1026 AM

1026 AM

1026 AM

1026 AM

1026 AM

1026 AM

1026 AM

1026 AM

1026 AM

1026 AM

1026 AM

1026 AM

1026 AM

8. A screen will appear informing you that the voter was successfully checked in. Once you have followed the instructions provided, you can go to the home page by touching the green Process Next Voter button.

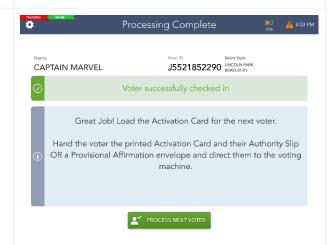

# Processing Voter Assistance

#### Pre-Check-In

 If a voter walks in and requests assistance, touch the yellow More Options button at the bottom of the Voter Eligibility screen.

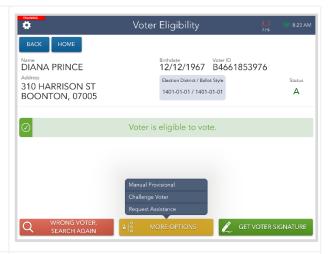

2. You will then need to confirm that this voter is requesting assistance.

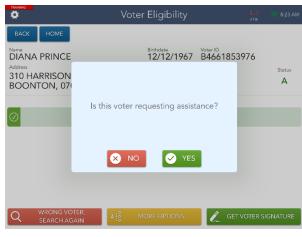

3. There will be a pop up asking you which type of assistance this voter is requesting. Make your selection and touch the green Continue button.

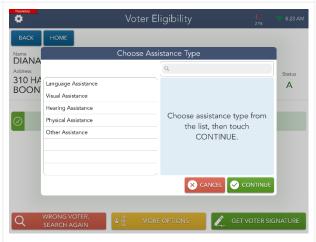

4. The voter is now required to sign to verify that they are requesting assistance. ance and that by reason thereof, I am unable to CAMBIAR DE IDIOMA DIANA PRINCE Provide Assistance 5. You must verify that the voter signed Provide Assistance and then you can touch the green Continue button. DIANA PRINCE Verify signature below. 6. If the voter brought someone to assist them, touch the green Yes button to continue. Did the voter bring someone to assist them? \*If the voter did not bring someone to assist them, two poll workers of opposite parties may act as the assistors. Touch the red No button to continue and have each poll worker sign the Certificate of Assistance slip that prints. Continue processing the voter like normal.\*

7. If the voter brought someone to assist Provide Assistance them, you, the Poll Worker, must fill out the assistors information and then Enter the information of the person providing help touch the green Continue button. **BRUCE WAYNE** Every empty field MUST be filled out 1 MAIN ST MORRISTOWN 07960 to continue.  $\propto$ \$ @ # & ; ABC 8. The assistor is then required to sign Provide Assistance their name. When they have signed and touched the green Done button, BRUCE WAYNE you must verify that the assistor has signed and touch the green Continue button. Verify signature below. 9. A Certificate of Assistance will print Voter Eligibility out of the Epson printer. Two poll workers must sign it and then put it in DIANA PRINCE 12/12/1967 B4661853976 Election District / Ballot Style the Clear Envelope. The voter can 310 HARRISON ST 1401-01-01 / 1401-01-01 **BOONTON, 07005** continue their check in like normal. Requires Assistance Voter is eligible to vote. \*The Voter and the Assistor DO NOT Voter requires assistance in voting. Touch green button below to continue. need to sign the printout, only the Poll Workers\* GET VOTER SIGNATURE

#### Post Check-In

MORRIS COUNTY, NEW JEPSEY
CHECK-IN TOTALS 1. If a voter requests assistance after the check-in is complete you can retroactively add it to their record Mai request assistanc from the Launchpad menu by selecting Request Assistance. Scan Sample Ballot District Lookup (If Provided) March 28: 02:45:33 Plv Morrisnet EAST HANOVER MUNICIPAL LIBRARY-00-01 L Check-In Table - M P 2. Using the "3 & 3" rule, enter the first three letter of the voters last name and then the first three letters of the voters first name. Select the green Search button. 3. Select the voter you are looking to add assistance to, so it is highlighted blue. 1 check-in found Once that is selected, touch the green Continue button. **WOM** WON JT Wan Wan 4. Follow steps 3-9 from the Pre-Checkin portion of the Processing Voter Assistance section to finish processing the assistance for this voter.

#### Mail-in Ballot

1. When a voter is marked as a Mail-In Ballot voter and tries to vote inperson, they will have to vote a provisional ballot.

Mail-In Ballot Opt-Out Forms can be found in the Provisional Ballot Bag.

Select green Process Provisional to continue. Check-in as usual.

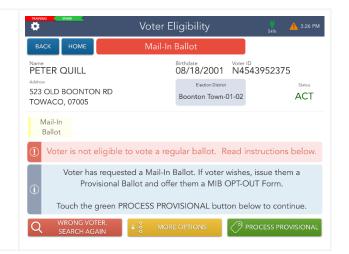

### Early Voted

1. When a voter is marked Early Voted and tries to cast a ballot on Election Day, they will have to vote a provisional ballot.

Select Process Provisional to continue. Check-in as usual.

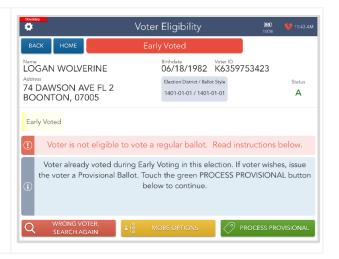

### Already Voted

 When a voter is marked Already Voted and tries to cast a ballot on Election Day, they will have to vote a provisional ballot.

Select Process Provisional to continue. Check-in as usual.

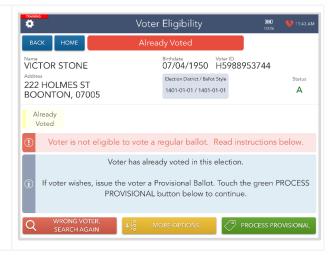

### **ID** Required

1. Some voters are required to present a form of ID to cast a ballot.

Ask the voter for a current and valid ID, and if provided, compare to the voter's information displayed.

Then touch the green Record ID button to proceed with the check-in even if the voter cannot provide an acceptable ID.

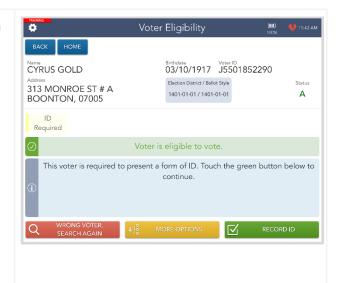

2. Select the ID type provided by the voter. Once the ID type is selected, check-in as usual.

\*If voter did not provide ID, touch Not Provided - voter will vote provisionally.\*

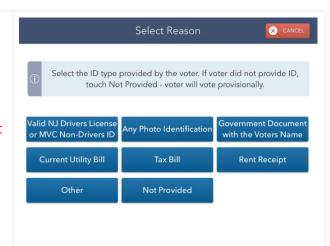

#### Affirm Address

1. In some cases, the voter must confirm the address on file and complete the paper Affirmation of Residency Form. If the voter's current address is different than the address on file, the voter must vote a Provisional Ballot in their NEW Election District.

Once the steps above have been completed, touch Get Voter Signature and sign-in as usual.

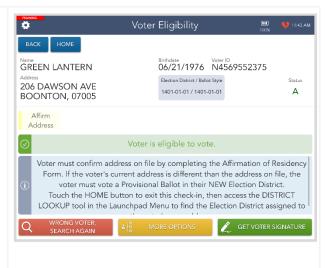

# District Lookup Tool

 If a voter walks into your location and is unsure where they should be voting, you can look it up using the District Lookup tool found on the Launchpad.

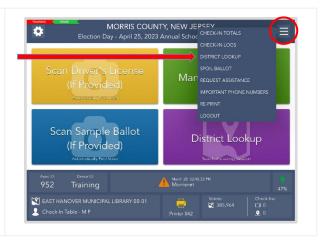

2. You can search for a voters address by typing in their FULL house number and the first three letters of their street name.

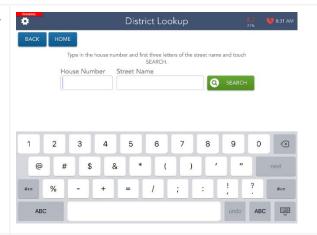

3. A list will appear with all the matches for those search parameters. If the street you need does not come up on the first page, you can use the next page button to look at other matches. Once you find the address you are looking for, select it so it is highlighted blue. Touch the green Continue button.

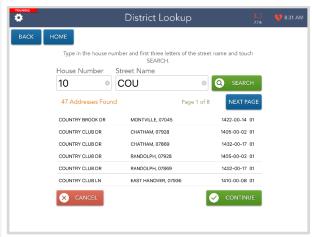

4. The voters' correct voting district will be displayed. Direct the voter to that location by printing them the instructions or sending it directly via email or text message.

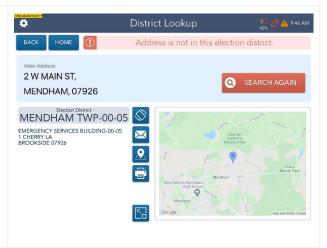

## Re-Printing a Ballot or Authority Slip

1. If you need to re-print a ballot or an **Processing Complete** Authority Slip after a check-in is complete, make sure you select CAPTAIN MARVEL J5521852290 LINCOLN PAR Process Next Voter to return to the Voter successfully checked in home page. Great Job! Load the Activation Card for the next voter. Hand the voter the printed Activation Card and their Authority Slip OR a Provisional Affirmation envelope and direct them to the voting machine. ▲ PROCESS NEXT VOTER 2. Tap the Launchpad Menu and then MORRIS COUNTY, NEW JEPSEY select Re-Print. Mar REQUEST ASSISTANCE Scan Sample Ballot District Lookup (If Provided) EAST HANOVER MUNICIPAL LIBRARY-00-01 3. Enter the voters information following the "3 & 3" rule and touch the green 1 check-in found search button. When the voters name has appeared, tap on it so it is CAP MAR highlighted. Once the voters name is selected and highlighted, touch the CAPTAIN MARVEL
Birth Date: State Voter ID: 05/29/1970 J5521852290 (ExpressVote) LINCOLN PARK BORO-01-01-2 green Re-Print button. JT Captain Marvel 4. Two blue buttons will pop up. If you Re-Print \* are re-printing an Activation Card, 1 check-in found make sure your ExpressVote printer is loaded with a blank Activation Card, MAR CAP and tap the blue ExpressVote button. If you are re-printing an Authority Slip, CAPTAIN MARVEL
Birth Date: State Voter ID: 05/29/1970 J5521852290 tap the blue Voting Authority Slip (ExpressVote) BOONTON TOWN-01-01-REP button and a new one will print. JT Cartain Marvel 5. When the Activation Card or Authority Slip is finished printing, tap the green Continue button. MAR STOP: DO NOT touch CONTINUE until you have verified the voter's Activation Card has printed. CAPTAIN MAR Birth Date: 05/29/1970 If Activation Card does not print, ensure card is loaded in the ExpressVote printer and touch REPRINT to print again. Captain Marvel 6. Tap the Home button on the top left of the screen to return to the 1 check-in found Launchpad. MAR CAP CAPTAIN MARVEL
Birth Date: State Voter ID: 05/29/1970 J5521852290 (ExpressVote) LINCOLN PARK BORO-01-01-2 JT Captain Marvel

### Closing the Election

**%DO NOT turn off the Nighthawk Router until the ePollbook is done synchronizing. %** 

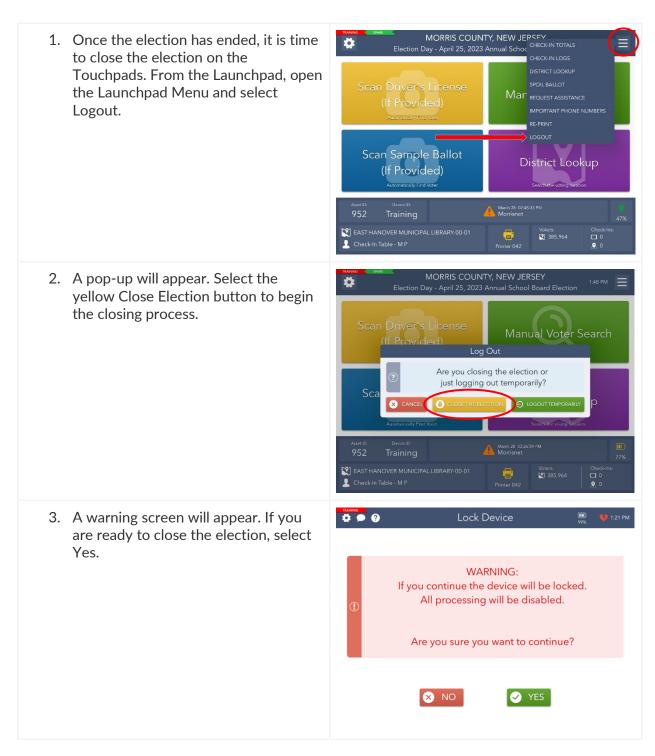

4. Enter the password you've been given to lock the device then select the Lock Device button. (i) Enter the password, then touch the LOCK DEVICE button to continue A LOCK DEVICE × NO ✓ YES 5. An orange screen will appear with a **₽ ₽ ②** "Synchronizing Device" message. Wait for the message to disappear. \*This step will take approximately 5-10 minutes\* 6. Congratulations, you have closed out your election! 6 Transactions Pending If your Touchpad has not sent all Ballot Style transactions, Pending will appear in 1401-01-01 Electronic Ballot the left-hand corner. Don't panic! This is normal. Complete the rest of your end-of-election procedures.

#### Shut Down

1. Once the election is closed, hold down the power button on the top left corner of the Touchpad.

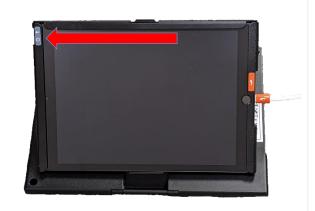

2. The screen will change to show a power button at the top and a bar that says "Slide to Power Off." Drag the power button from left to right to shut down the Touchpad.

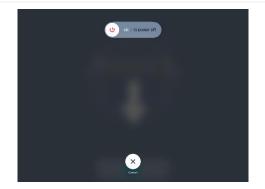

- 3. Turn off the Epson printer by pressing the power button on the top right of the device. The lights will turn off when the printer is off.
- 4. Turn off the ExpressVote printer by holding the power button for 5 seconds and then releasing. The lights will turn off when the printer is off.
- 5. Turn off the Router by unplugging it. Re-wrap it in the bubble wrap and return it to the back of the voting machine.

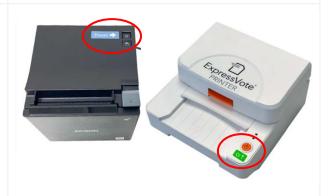

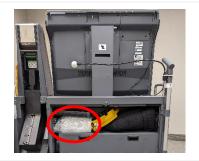

### Re-Pack the Suitcase

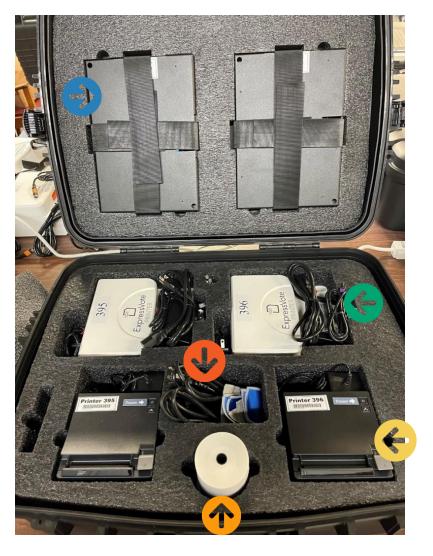

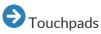

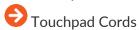

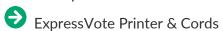

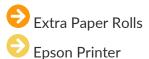

\*If using a Cradlepoint router, please return to the Municipal Clerk with the rest of the election materials.\*

# **Primary Elections**

%Primary Elections are different from a General Election because you will see the voter's party affiliation on their voting record

### Affiliating a Voter

1. If a voter is unaffiliated, they will be Voter Eligibility required to select a ballot BEFORE they are allowed to vote. To move 01/10/1960 B4312253218 PETER PARKER forward and allow the voter to declare 414 MADISON ST a party, tap the green Select Ballot UNA ACT BOONTON TOWN-01-0 **BOONTON, 07005** button. Voter is eligible to vote. SELECT BALLOT Ballot Selection 2. This will be a voter facing screen, flip the touchpad to the voter to allow them to choose their party. Select your ballot option below. REPUBLICAN PARTY

3. Once they select their party, they will . be asked to confirm their choice. You have selected REPUBLICAN PARTY Is this correct? YES, CONTINUE 4. After their choice is confirmed, the voter will sign and complete the check-in like normal. offense under the laws of this or another state or of the United States. I UNDERSTAND THAT ANY I sweer or affirm that I am a U.S. citizen, live at the abdress above, am at least 18 years of age at the time of the election, have been a resident of the State and county at least 30 days before the election, an not serving a sentence of incerceration as the result of a conviction of any indictable Wolad ngis assal9 CAMBIAR DE IDIOMA BOONTON, 07005 REP BOONTON TOWN-01-01 **TDA** TS NOSIDAM P14 Party Election District 01/10/1960 B4312253218 PETER PARKER Voter Signature

#### Manual Provisionals

If a voter claims that they do not belong to the party listed on their record, they can vote by Provisional Ballot. To do so, you must issue them a Manual Provisional.

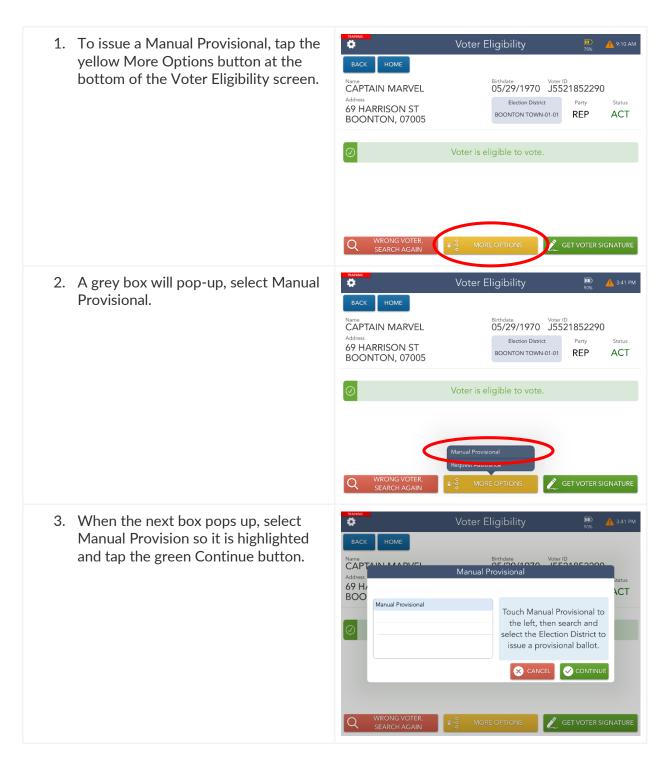

4. Select the ballot for the party the voter wishes to vote in and tap the green Continue button. 69 H/ BOO **\CT** BOONTON TOWN-01-01-DEM Touch Manual Provisional to BOONTON TOWN-01-01-REP the left, then search and select the Election District to issue a provisional ballot. ✓ CONTINUE GET VOTER SIGNATURE 5. The voter will now be required to vote Issue Ballot a Provisional Ballot. Continue the provisional check-in like normal. CAPTAIN MARVEL 05/29/1970 Voter ID J5521852290 Election District 69 HARRISON ST Boonton Township-00-01 ACT TOWACO, 07005 Ballot will print to ExpressVote printer. Select Boonton Town-01-01 complete check-in to continue. COMPLETE CHECK-IN

# **Provisional Ballot Procedures**

**Election Day** 

**Morris County** 

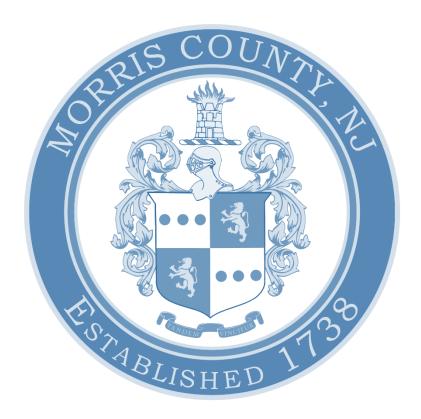

## Provisional Ballot Procedures | Poll Worker Manual | Election Day

| Who Gets a Provisional Ballot?                       | 37 |
|------------------------------------------------------|----|
| How to Process a Provisional Ballot on the ePollBook | 39 |
| Provisional Ballot Bag                               | 41 |
| Filling out the Provisional Affirmation Statement    | 42 |
| Voting Provisionally on the ExpressVote XL           | 43 |
| Completing the Provisional Vote                      | 43 |
| Manual Provisional Ballots                           | 45 |

#### Who Gets a Provisional Ballot?

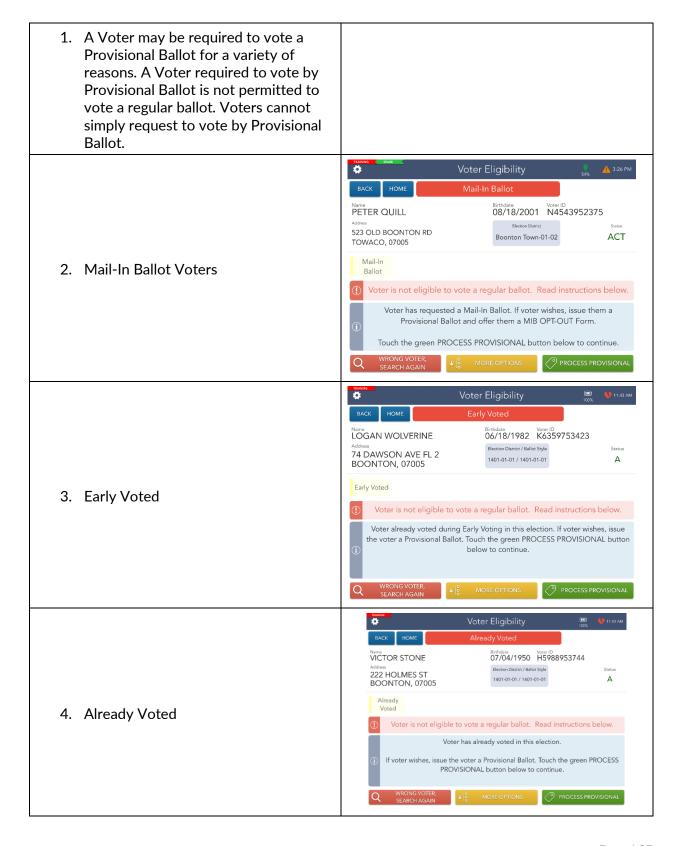

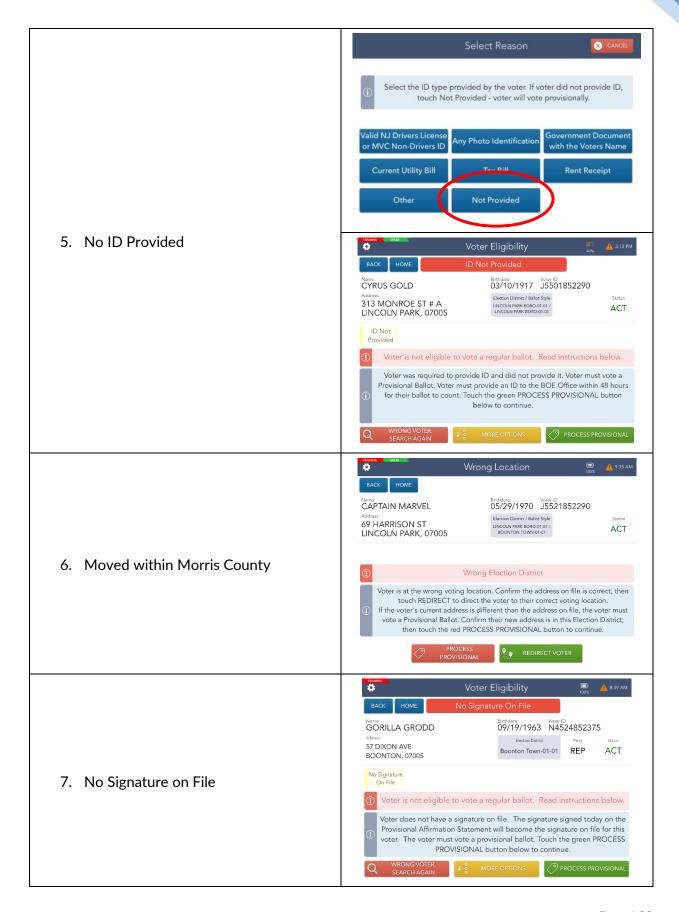

#### How to Process a Provisional Ballot on the ePollbook

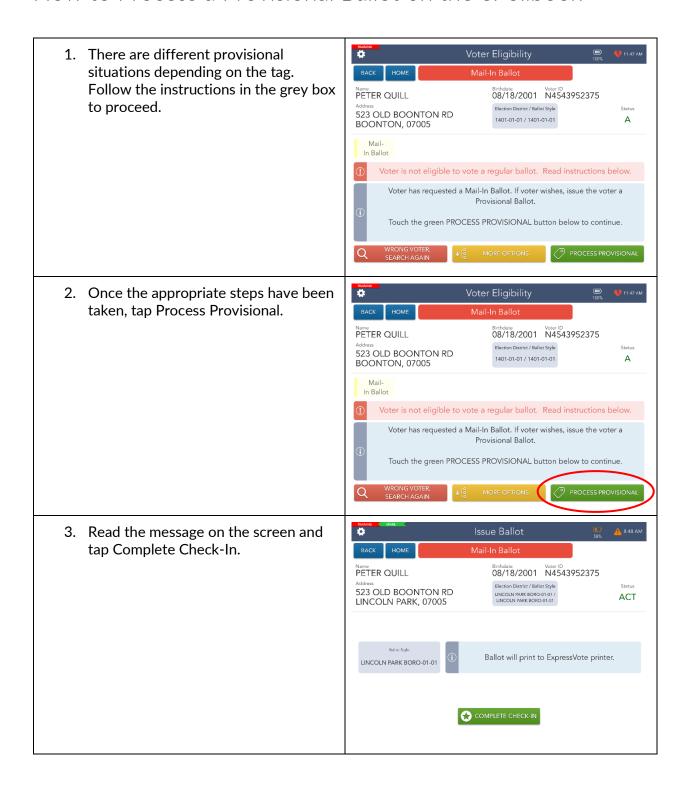

4. The Activation Card will print on the Issue Ballot ExpressVote Printer. Mail-In Ballot PETER QUILL 08/18/2001 Voter ID N4543952375 523 OLD ACT LINCOL STOP: DO NOT touch CONTINUE until you have verified the voter's Activation Card has printed. If Activation Card does not print, ensure card is loaded in the ExpressVote printer and touch REPRINT to print again. LINCOLN F 5. The printed Activation Card will have the square above the P on the upper right-hand side filled in. NJ\_DEMO 7.2.1.0 TRAINING DATA 11/8/2022 ABLE TWP-01-01, ABLE TWP W1, D1

## Provisional Ballot Bag

- 1. The orange Provisional Bag should be opened ONLY when a Provisional Ballot is needed. IF a Provisional Ballot is needed, cut the white seal. A pair of scissors is provided in the Clear Envelope.
- 2. When the Provisional Bag is opened, follow the instructions found on the Provisional Inventory sheet located in the front pocket of the orange bag.
- 3. Offer all voters that were required to vote a Provisional ballot due to receiving a Mail-In Ballot an Opt-Out form. They will be in a labeled envelope in the Provisional Bag. Place completed Opt-Out forms in the Clear Envelope.
- 4. At the end of the day, the Poll Worker must count and record the number of used, not returned, and spoiled Provisional Ballots on the inventory sheet provided.

| PROVISIONA                                                                                                    | AL BALLOT INVENTORY                                                                                                    |
|----------------------------------------------------------------------------------------------------|----------------------------------------------------------------------------------------------------|
| GENERAL EL                                                                                                    | ECTION - NOVEMBER 8, 2022                                                                                                    |
|                                                                                                    | TE SEAL & OPEN BAG UNLESS REQUIRED                                                                                                    |
| PLEASE CALL THE BO                                                                                                    | OARD OF ELECTIONS AT 973-285-6715                                                                                                    |
|                                                                                                    | her members of the Board whenever a provisional ballot<br>f a voter fails to return the ballot.                                        |
| If you need assistance, please call the                                                                                                    | e Board of Elections at 973-285-6715.                                                                                                  |
| ATTENTION: Contact the Morris C<br>Envelope Supply is low at 973-285-60                                                                                                    | County Clerk's Election Department if the Provisional 066.                                                                             |
| Voted Provisional ballots must be ke                                                                                                    | ept in the security of a Poll Worker at all times.                                                                                     |
| market in the strange way (= parties                                                                                                    | of 50 enclosed)                                                                                                    |
| We the undersigned, Certify that:  Provisional dallots were voted during the  Provisional dallots were not returned by the                                                                                                    | tay.                                                                                                    |
| We the undersigned, Certify that:Provisional 'Adlots were voted during the                                                                                                    | tay.                                                                                                    |
| We the undersigned, Certify that:  Provisional fallots were voted during the  Provisional fallots were not returne by the  Provisional fallots were specified to the control of the control of the contro | tay.                                                                                                    |
| We the undersigned, Certify that:  Provisional 'addicts were voted during the  Provisional database were not returned by C  Provisional database were specially educated in the Provisional database were specially educated in the Provisional database were specially educated in the Provisional database were specially educated in the Provisional database were specially educated in the Provisional database were specially educated in the Provisional database were specially educated in the Provisional database were specially educated in the Provisional database were specially educated in the Provisional database were specially educated in the Provisional database were specially educated in the Provisional database were provided in the Provisional database were provided in the Provis | cluy.<br>Lur Yorder.                                                                                                    |
| We the undersigned, Certify that:    Provisional Salidis were voted during the Frovisional Salidos were not returned by C. Provisional Salidos were specied-vided.  IF NO PROVISIONAL BALLOTS ARE C. IF PROVISIONAL BALLOTS WERE CA.                                                                                                    | cisy.<br>de vote.<br>CAST, LEAVE THE WHITE SEAL INTACT.                                                                                |
| We the undersigned, Certify that:  Provisional fallots were voted during the Frovisional dallots were not returned by Frovisional dallots were spointly vided.  IF NO PROVISIONAL BALLOTS ARE COMPANY OF THE POLICY OF THE POLICY  | day.<br>de 1997.<br>CAST, LEAVE THE WHITE SEAL INTACT.<br>DST, LSE THE RED SEAL TO SECURE BALLOIS IN THE                               |
| We the undersigned, Certify that:  Provisional "addits were voted during the frowisional delibit were not returned by the Provisional delibit were specied voted.  IF NO PROVISIONAL BALLOTS ARE COMPANIED THE PROVISIONAL BALLOTS WERE CAMBAG AT THE CLOSE OF THE POLLS.  Signature of Poll Worker                                                                                                    | CAST, LEAVE THE WHITE SEAL INTACT.  AST, LSE THE RED SEAL TO SECURE BALLOIS IN THE  Significe of Poll Worker  Significe of Poll Worker |
| We the undersigned, Certify that:  Provisional fallots were voted during the Frovisional fallots were not returned by the Frovisional fallots were specied-voted.  IF NO PROVISIONAL BALLOTS ARE COMPANIES OF THE CLOSE OF THE POLLS.  Signature of Poll Worker.  Signature of Poll Worker.                                                                                                    | CAST, LEAVE THE WHITE SEAL INTACT.  AST, LSE THE RED SEAL TO SECURE BALLOIS IN THE  Significe of Poll Worker  Significe of Poll Worker |

## Filling out the Provisional Affirmation Statement

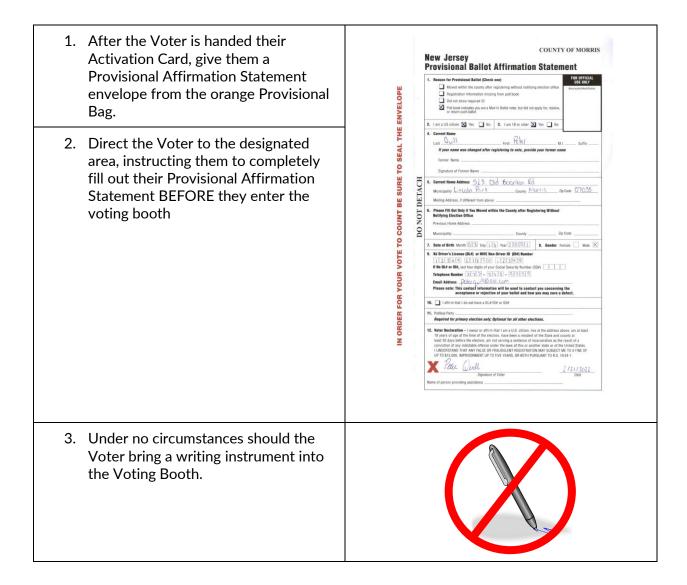

## Voting Provisionally on the ExpressVote XL

- Direct the voter to the voting booth with their completed Provisional Affirmation Statement envelope and their printed Voter Activation Card.
- 2. The voter should insert their Activation Card into the Voting Machine and follow the voting instructions on the inside of the machine cover.

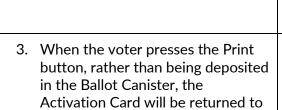

the voter.

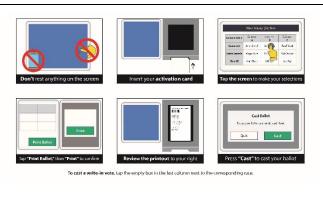

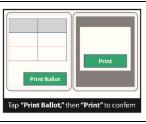

# Completing the Provisional Vote

1. When the voter has retrieved their voted Activation Card from the Paper Path Module, they should fold it in half and place it in their completed Provisional Affirmation Statement envelope.

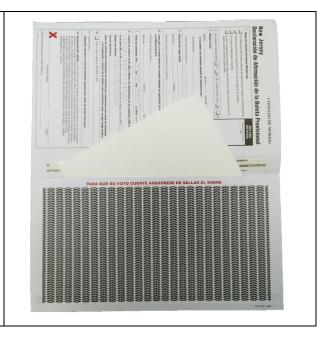

2. The voter must seal their envelope by removing the self-seal strip and closing the envelope.

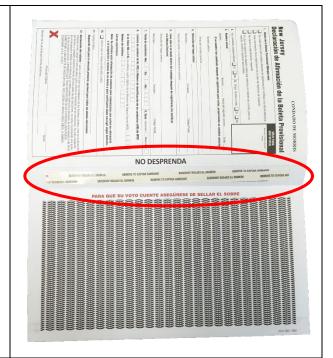

3. Once the ballot is secured inside of the Provisional Affirmation Statement envelope, they should return it to the poll workers at the table they checked in at. The Poll Worker should put it back into the orange Provisional Bag.

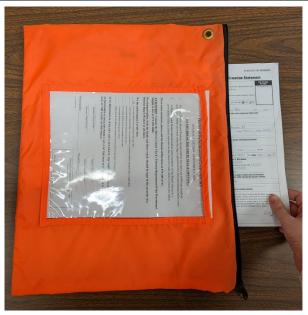

#### Manual Provisional Ballots

XYou will need to issue a Manual Provisional Ballot if a voter is challenged and required to vote via Provisional Ballot.

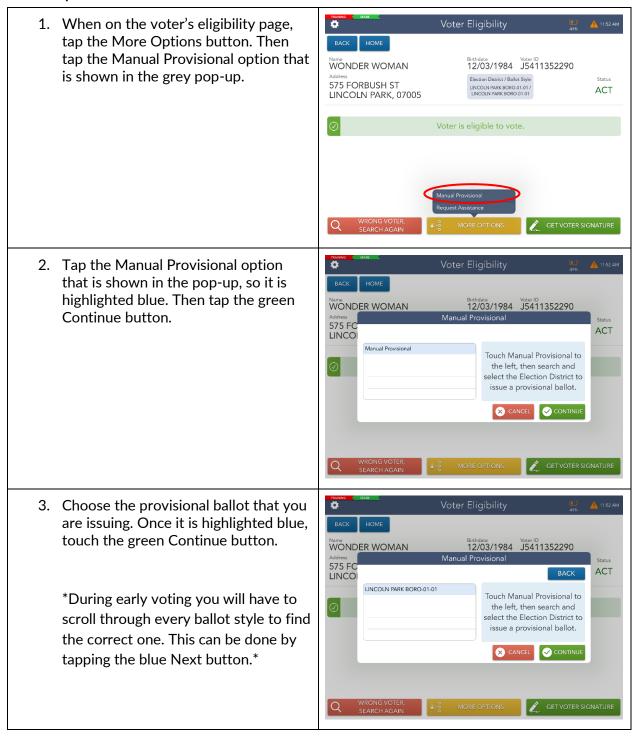

4. The voter will now be tagged as a Manual Provisional Voter. Tap the MP-Manual Provisional green Process Provisional button to WONDER WOMAN 12/03/1984 Voter ID J5411352290 continue. Election District / Ballot Style LINCOLN PARK BORO-01-01 / LINCOLN PARK BORO-01-01 575 FORBUSH ST ACT LINCOLN PARK, 07005 Manual Provisional Voter is not eligible to vote a regular ballot. Read instructions below. Voter must vote a Provisional Ballot. Touch the green PROCESS PROVISIONAL button below to continue. 5. Refer to steps 3 & 4 of the "How to Process a Provisional Ballot on the ePollbook" for more information on completing the check-in.

# Spoiling a Ballot Procedures

**Election Day** 

**Morris County** 

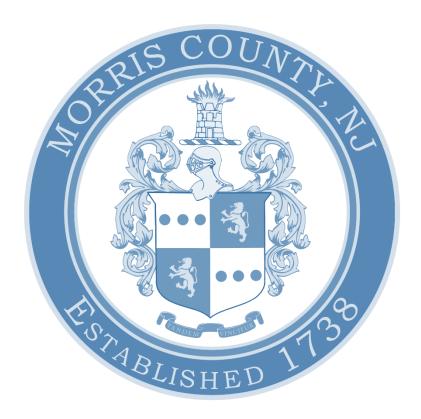

## Spoiling a Ballot Procedures | Poll Worker Manual | Election Day

| How to Spoil a Ballot on the Voting Machine        | . 49 |
|----------------------------------------------------|------|
|                                                    | - 4  |
| How to Spoil and Reissue a Ballot on the ePollbook | . 51 |
| What to do with a Spoiled Ballot                   | . 53 |

# How to Spoil a Ballot on the Voting Machine

1. If a voter INSIDE the voting booth reviews their ballot and does not wish to cast it, they should hit the Quit button on the upper right-hand corner of the screen. 2. The voter will then have to confirm **Quit Voting?** that they do not wish to cast the ballot Your ballot will be canceled. No selections will be printed on the card with their current selections by hitting To return to voting, select **Return**. the Quit Voting button. To quit voting, select ? 3. When they hit the Quit Voting button, the machine will begin chirping and the light on the light stick will start flashing, indicating a Poll Workers assistance is needed. 4. The Poll Worker should then confirm with the voter that they wish to cancel their current ballot and enter the booth. The Poll Worker should then touch the red circle at the top of the pop-up to stop the chirping. Then they must touch the blue Continue button to move forward.

5. The Poll Worker must then enter the Election Code (password) and hit Accept. Vote Session Canceled Select the reason for canceling this vote session ☐ Wrong Ballot ☐ Voter Request 6. Select the voter's reason for cancelling ☐ Voter Abandoned Ballot the ballot and touch Continue. ☐ Problem with Voting Machine Other 7. The vote has now been canceled and 99896991 37 DEMO 7.2.1.9 TRAINING DATA 11/9/2822 1881E TWP 91-91, ABLE TWP W1, D1 the Activation Card will eject from the machine. The Poll Worker instructs the Voter to fold their ballot in half just under the barcode to hide their selections. 8. Direct the Voter to return to their Check-In Station to receive a new Activation Card. DO NOT remove the old Authority Slip from the Needle and Thread.

# How to Spoil and Reissue a Ballot on the ePollbook

MORRIS COUNTY, NEW JEPSEY
CHECK-IN TOTALS 1. To spoil a ballot, open the Launchpad . Menu and select Spoil Ballot. Scan Sample Ballot District Lookup (If Provided) EAST HANOVER MUNICIPAL LIBRARY-00-01 Voters: 385,964 2. Enter the voters information following Spoil Ballot the "3 & 3" rule and touch the green 1 check-in found Search button. When the voters name has appeared, tap on it so it is CAP MAR highlighted. Once the voters name is MARVEL, CAPTAIN

Birth Year: State Voter ID: 1988 1079969885 8 S MILLER ST, APT 8C CARNEYS POINT, 08611 09-23-2021 11:44:22 AM selected and highlighted, touch the green Spoiled button. 14 Captain Marvel 3. Select the reason the ballot is being spoiled and whether or not you will be issuing the voter a replacement ballot. Spoil Ballot After you've done so, select Continue. MAR Reason for spoil? ✓ Voter Requested Administrative Issues MARVEL, CAPTAIN
Birth Year: State
1988 1079 Are you issuing a replacement ballot? ctronic Ballot) 3-DEM ✓ Yes ☐ No It Captain Marvel 4. Select Yes to confirm that you would like to spoil the ballot.

If you are not issuing a replacement ballot, steps 5-6 will not apply to you. Instead, you will be redirected to the Processing Complete screen where you can begin processing the next voter.

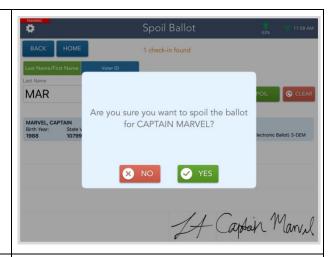

5. The Voter Signature screen will appear. Ask the voter to review the oath displayed above the signature line, then have them sign with the provided stylus. Once they have signed, they will need to select the Done button.

Once they have done so, tilt the screen back toward you and continue the voter check-in process as you normally would.

6. Once you come to the Processing Complete screen, review any additional instructions for reissuing ballots in the blue info box.

Select Process Next Voter once you have finished and move onto the next voter.

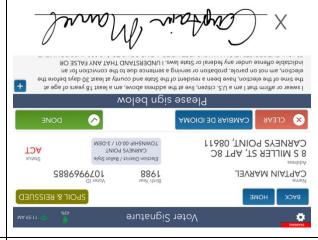

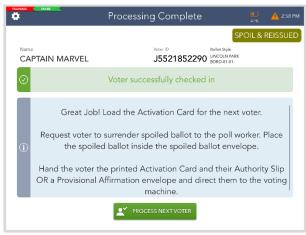

# What to do with a Spoiled Ballot

1. When the Poll Worker has spoiled a ballot, they must make a VERTICAL 80808081
MORRIS COUNTY, NEW JERSEY
JULY TEST ELECTION
BOONTON TOWN-81-81
BOONTON TOWN-91-91 line through the largest barcode. This interrupts the barcode preventing it from being used in the machine. 2. Write SPOILED on the ballot. 3. Place the spoiled ballot into the green Spoiled Ballot/Used Seal bag. **MORRIS COUNTY BOARD OF ELECTIONS** 

# THIS PAGE WAS INTENTIONALLY LEFT BLANK

# **Troubleshoot Guide**

**Election Day** 

**Morris County** 

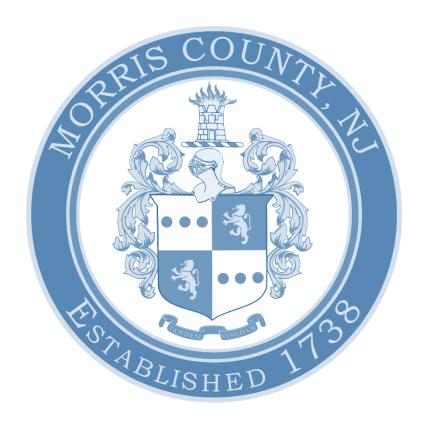

## Troubleshoot Guide | Poll Worker Manual | Election Day

| How to get a Green Printer Icon for the Epson Printer | 57 |
|-------------------------------------------------------|----|
| How to reconnect the ExpressVote Printer              | 58 |
| Reorient the Screen                                   | 59 |
| Replace the Epson Printer Paper Roll                  | 60 |

## How to get a Green Printer Icon for the Epson Printer

1. If you have finished setting up your materials for the day and your printer icon is still yellow, touch the icon.

A menu like the one to the right will pop-up. When it does, touch Find Printer.

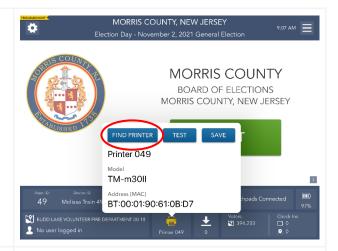

2. Another pop-up will appear like the one to the right that asks you to select the accessory. Touch the choice that matches your device number.

If you do not see a printer that matches the number on your Touchpad, **DO NOT SELECT A DIFFERENT ONE, CALL THE BOE.** 

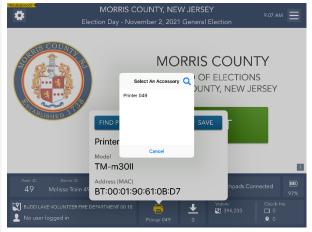

3. Once you have made your selection, touch the save button on the right side of the pop-up.

If your printer is still yellow, call the BOE.

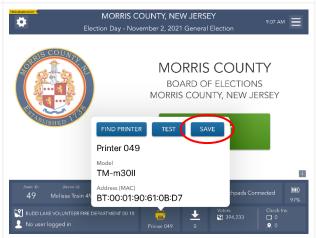

# How to reconnect the ExpressVote Printer

\* If at any point during setup, or throughout the day, your ExpressVote printer disconnects, follow these steps to troubleshoot it.\*

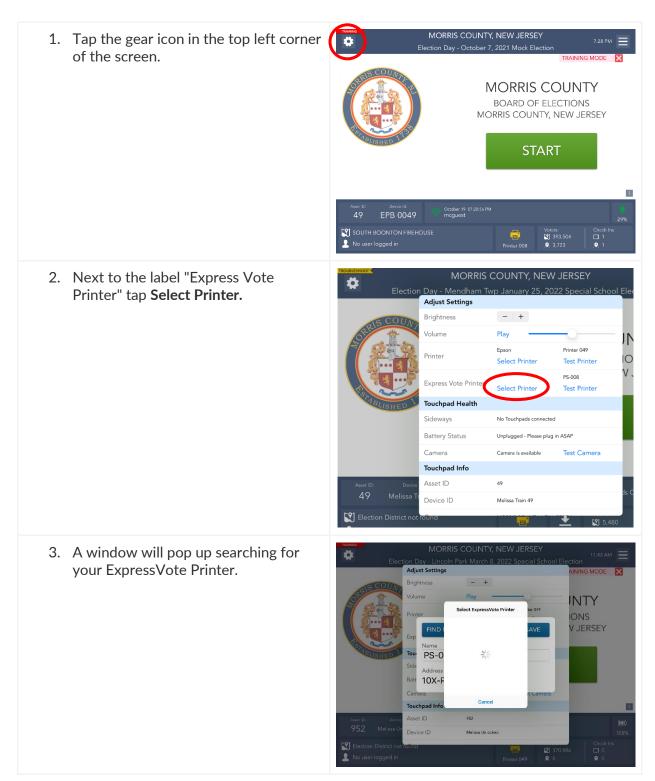

#### Troubleshoot Guide | Poll Worker Manual | Election Day

- 4. When you see the printer number that matches the number of your Touchpad, select it.
- 5. It may take a few minutes for your printer to show up. (DO NOT select a printer that does not match your Touchpad.)
- 6. If your printer does not show up, check that all cords are plugged in properly and everything is turned on. If there are still issues call the BOE.
- 7. After you have selected your printer, you must tap **Save** to maintain the printer's connection.

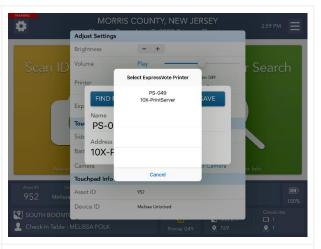

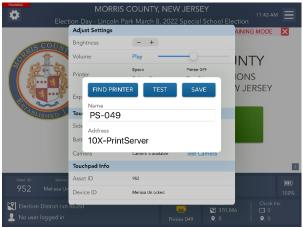

#### Reorient the Screen

- 1. If the screen is oriented in the wrong direction, carefully lift the iPad, tilt it to the side, and then place it down again properly.
- 2. The orientation of the screen should now be correct with the arrow pointed downwards.

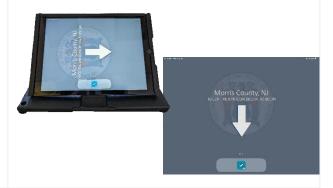

# Replace the Epson Printer Paper Roll

1. Lift the lever on the right-hand side of the printer up to open the top compartment.

2. REMOVE THE EMPTY PAPER SPOOL BEFORE PUTTING THE NEW ONE IN.

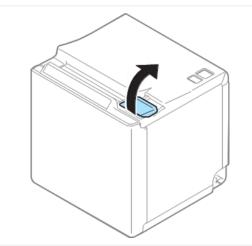

3. The orientation of the screen should now be correct with the arrow pointed downwards.

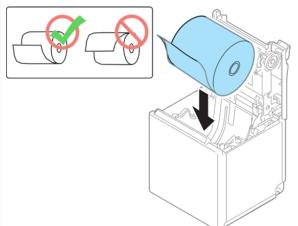

4. Pull some of the paper out and then close the printer lid. The printer should automatically cut the paper.

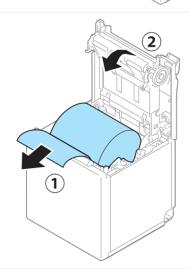